# **Introduction to Blackboard 9.1**

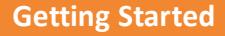

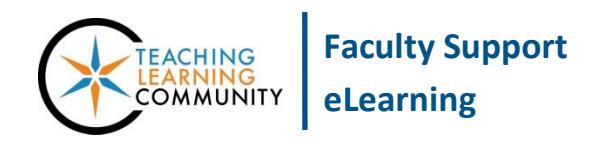

#### **WHERE DO I ACCESS BLACKBOARD?**

You may access Blackboard through the quick link on the MATC homepage, the Blackboard module when you are logged into the [MATC Portal,](https://mymatc.matc.edu/) or by typing this URL in your browser's address bar: **Blackboard.matc.edu**.

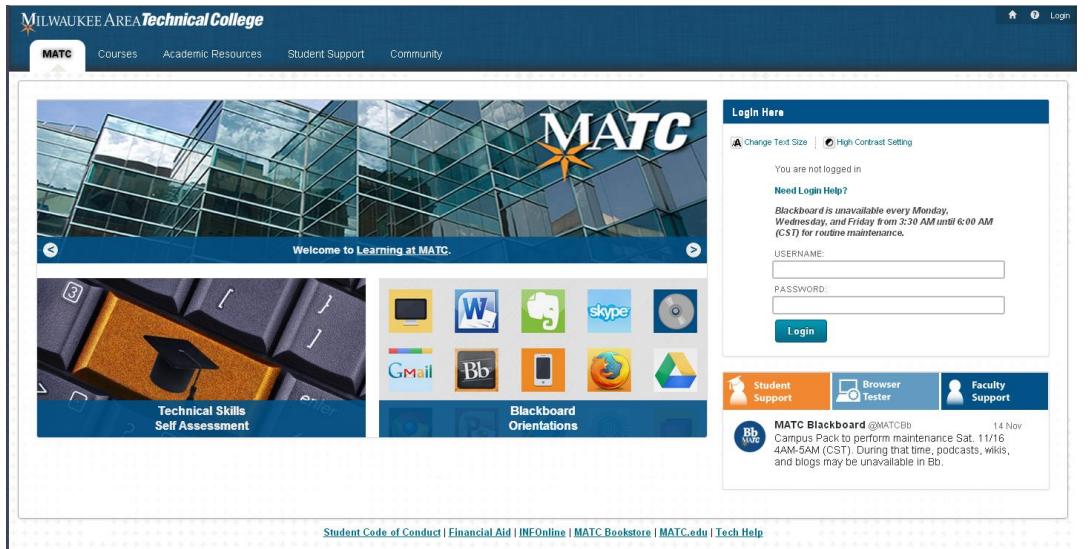

#### **WHAT IS MY LOGIN INFORMATION?**

**Username:** Your username will be your *text-character MATC network ID (i.e. your myMATC portal username).*  **Password:** Your password will be the same password you use to log into the myMATC portal.

#### **GLOBAL NAVIGATION**

Always present in the top right corner of Blackboard when you are logged in, this is the entry point to your My [Blackboard](https://help.blackboard.com/en-us/Learn/9.1_SP_10_and_SP_11/Instructor/020_My_Blackboard) area. It is a shortcut menu that provides one-click access to your Courses, Organizations, Settings, and tools to support managing your courses.

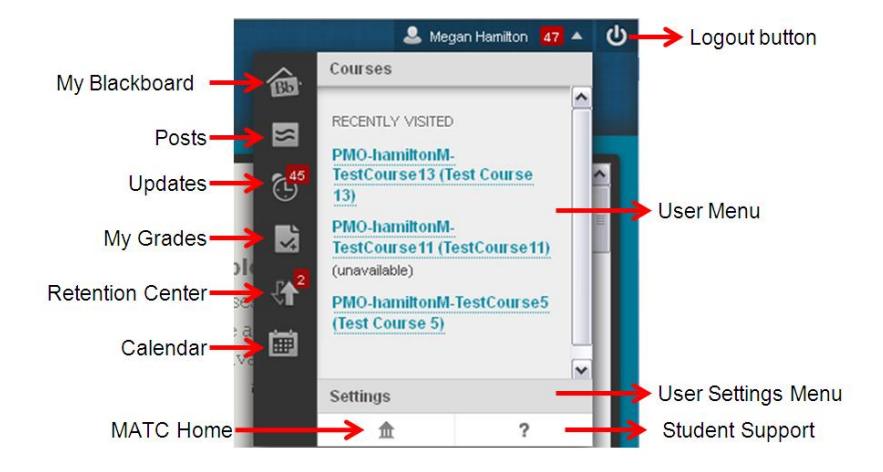

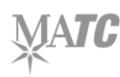

# **BASIC COURSE LAYOUT AND NAVIGATION ELEMENTS**

When viewing your course, you may see this menu at the top of the page:

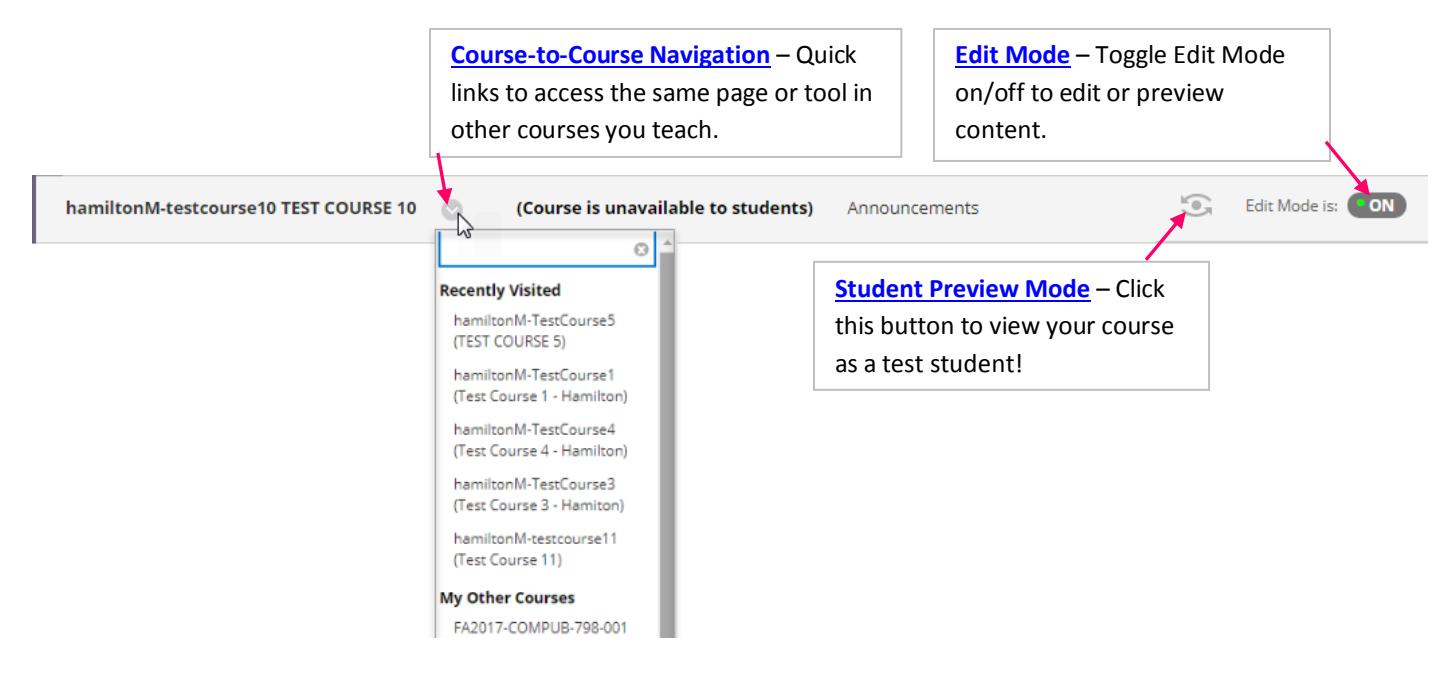

Your course's menu will provide you the following tools and menus:

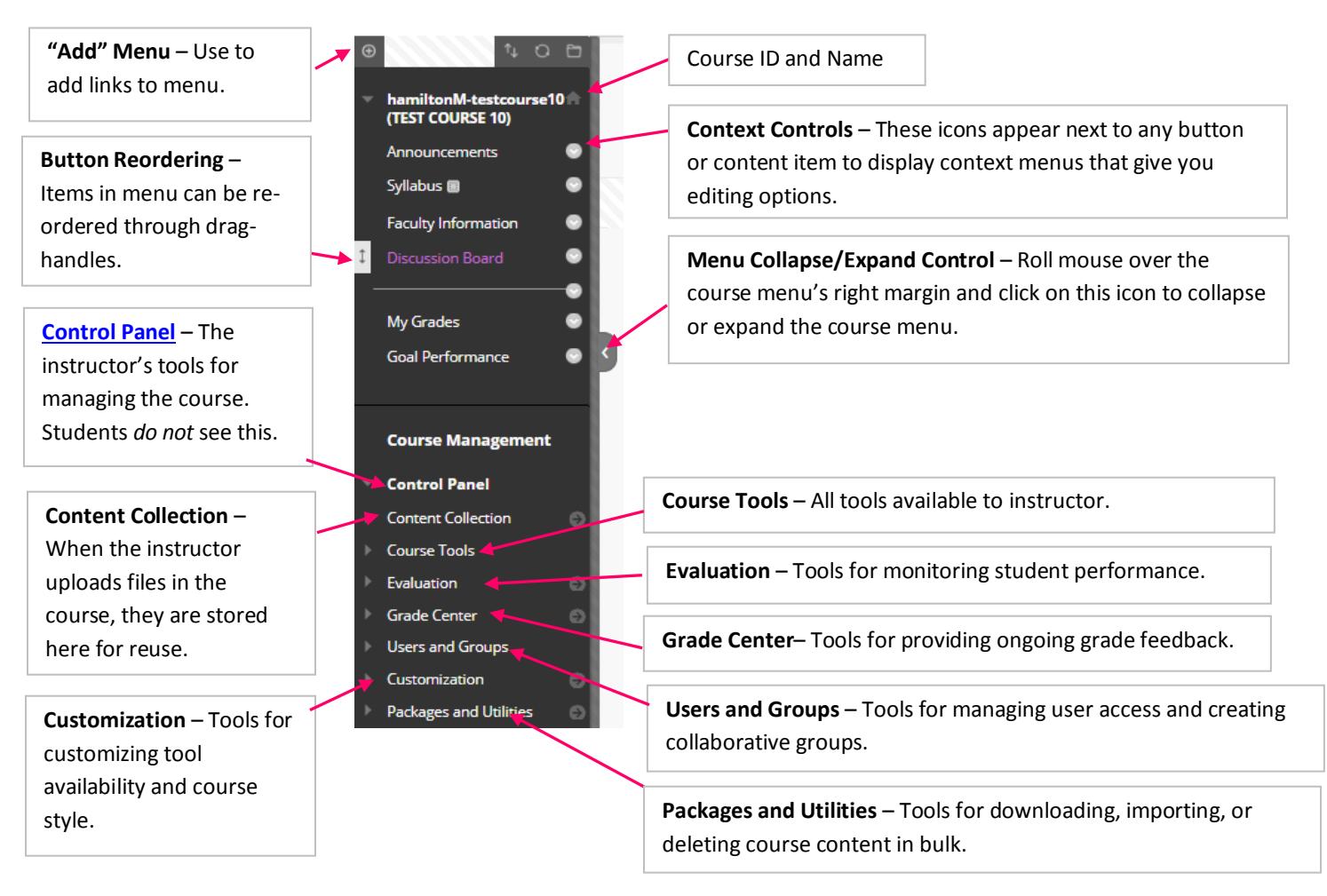

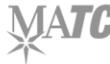

# **CREATING ANNOUNCEMENTS**

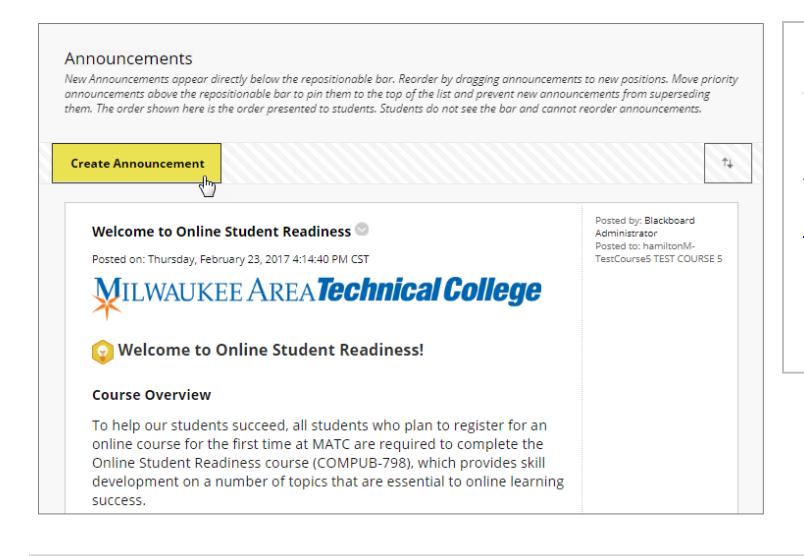

On the "Announcement Page", click the "Create Announcement" button and complete the simple form that appears.

To learn more, see Creating Announcements in Your [Blackboard Course.](http://edtechnews.matc.edu/bb_support/bb_9.1_tutorials/communication_%20tools/creating_announcements.pdf)

# **ADDING CONTENT (FILES, WEB LINKS, AND FOLDERS ETC.)**

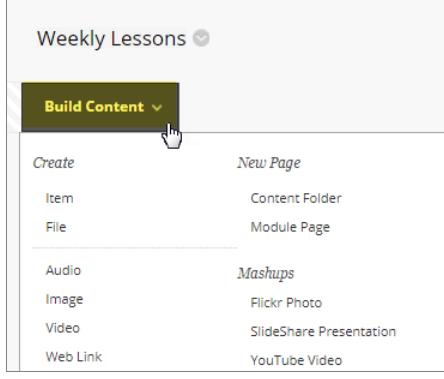

Documents and files can be added to any content area page through the "**Build Content**" menu. Commonly used options include:

- **[Item:](http://edtechnews.matc.edu/bb_support/bb_9.1_tutorials/creating_and_managing_content/adding_files_bb9.1.pdf)** A general purpose container to post files or other content to the page.
- **[File:](http://edtechnews.matc.edu/bb_support/bb_9.1_tutorials/creating_and_managing_content/create-a-file-download-link.pdf)** A single file-download link for one document.
- [Content Folder:](http://edtechnews.matc.edu/bb_support/bb_9.1_tutorials/creating_and_managing_content/creating-content-area-folders.pdf) Folders to group and organize materials.
- [Learning Module:](http://edtechnews.matc.edu/bb_support/bb_9.1_tutorials/creating_and_managing_content/creating-learning-modules.pdf) An organized unit of study.
- [Web link:](http://edtechnews.matc.edu/bb_support/bb_9.1_tutorials/creating_and_managing_content/making-web-links.pdf) A link to web-based content (ex: YouTube Video, Google Doc, website etc.).

# **CREATING ASSESSMENTS**

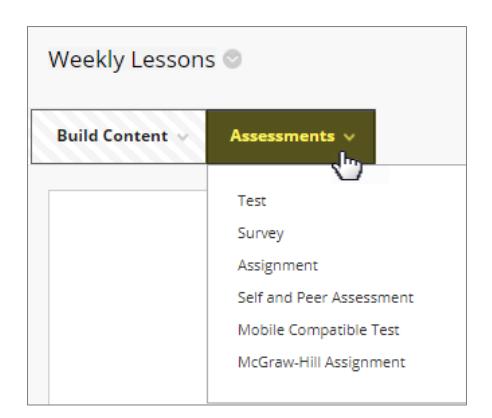

**Assessments**, such as Tests and Assignments, can be added to any content area page through the "**Assessments**" menu. To learn more about creating these types of assessments, please see:

- [Creating an Assignment](http://edtechnews.matc.edu/bb_support/bb_9.1_tutorials/assignments/adding_assignment.pdf)
- [Grading an Assignment](http://edtechnews.matc.edu/bb_support/bb_9.1_tutorials/assignments/grading_assignment.pdf)
- [Clearing an Assignment Attempt](http://edtechnews.matc.edu/bb_support/bb_9.1_tutorials/assignments/clearing_attempt.pdf)
- [Creating a Test](http://edtechnews.matc.edu/bb_support/bb_9.1_tutorials/tests_and_surveys/creating_a_test_bb9.1.pdf)
- [Making a Test Available to Students](http://edtechnews.matc.edu/bb_support/bb_9.1_tutorials/tests_and_surveys/making_test_available.pdf)
- [Tips of Student Success in Online Testing](http://ecampus.matc.edu/student_support/pdfs/tips-for-being-successful-in-online-testing.pdf)
- [Clearing a Test Attempt](http://edtechnews.matc.edu/bb_support/bb_9.1_tutorials/assignments/clearing_attempt.pdf)
- **[Viewing Test Results](http://edtechnews.matc.edu/bb_support/bb_9.1_tutorials/tests_and_surveys/viewing_test_results.pdf)**

# **ADDING INTERACTIVE TOOL LINKS**

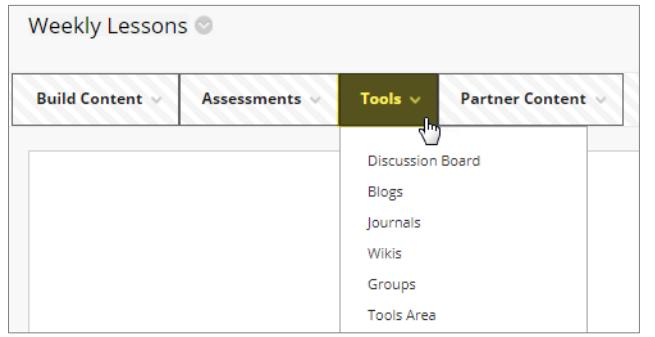

Links to interactive features of the course can be added to content area pages through the "**Tools**" menu. These include: links to discussion board forums, blogs, journals, group pages, wikis, podcasts, and more.

#### **Please see these tutorials to learn more:**

- [Adding Tool Link Buttons to Course Menu](http://edtechnews.matc.edu/bb_support/bb_9.1_tutorials/creating_and_managing_content/adding_tools.pdf)
- **•** [Changing Tool Availability](http://edtechnews.matc.edu/bb_support/bb_9.1_tutorials/creating_and_managing_content/changing_tool_availability.pdf)